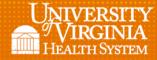

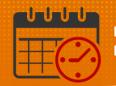

## **Posting the Schedule**

## Posting the Schedule for Employees

- Once the schedule is satisfactory and all updates are entered, the next step is to make the schedule available for team members to know their work schedule
  - $\circ$   $\,$  Posting the schedule will save a copy to the database and creates an audit trail
  - Once the schedule is posted, it is visible to employees from *Employee* Self-Service
- Select the *Time Period* that you want to *Post* the schedule in the *Schedule Planner*

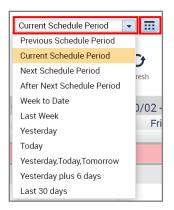

• Go to Tools menu and select Manage Schedule Posts

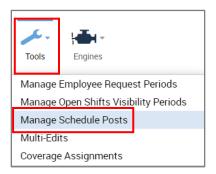

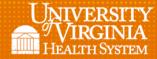

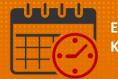

• If *Time Period* is accurate click on Post

| Post Schedule                | e 🕶    |      |      |                         |              |            |
|------------------------------|--------|------|------|-------------------------|--------------|------------|
| Location: All Home Locations |        |      |      | Time Period: 10/16/2022 | - 11/26/2022 | Post       |
| osted Sched                  | ules 🗸 |      |      |                         |              |            |
| ilter by locatio             | on: A  | ll   | ¥    |                         |              | Unpost     |
|                              | Date   | Time | User | Location                | Job          | Date Range |
|                              |        |      |      | No data to display      |              |            |

- A warning box pops up
  - Verify the schedule is correct
  - o Enter yes

| Post Schedule                                                                                                    |
|----------------------------------------------------------------------------------------------------|
| Are you sure that you want to post the schedule for<br>the displayed locations and jobs for time period? 10/16/2022 - 11/26/2022 |
| Cancel Yes                                                                                                    |

- After entering Yes the Manage Schedule Posts opens
  - Select dates
  - o Enter Done

| Manage Schedule Posts |             |      |         |                         |     |                         |
|-----------------------|-------------|------|---------|-------------------------|-----|-------------------------|
| Post Schedule >       |             |      |         |                         |     |                         |
| Posted Schedules -    |             |      |         |                         |     |                         |
| Filter by lo          | cation: All |      | •       |                         |     | Unpost                  |
|                       | Date        | Time | User    | Location                | Job | Date Range              |
|                       | 9/19/2022   | 8:57 | ksched1 | UVAHS/MC/PCS/TRN/TRN 16 | PCA | 10/16/2022 - 11/26/2022 |
| Audit <b>&gt;</b>     |             |      |         |                         |     | Done                    |

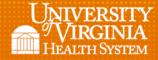

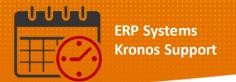

• If the schedule needs to be *unposted*, the *Unpost* option can be utilized.

| Posted Schedules  Viller by location:                         |                    |  |  |  |  |  |  |
|---------------------------------------------------------------|--------------------|--|--|--|--|--|--|
| ilter by location: All                                        | Posted Schedules - |  |  |  |  |  |  |
|                                                               | Unpost             |  |  |  |  |  |  |
| ✓ Date Time User Location Job Date                            | Range              |  |  |  |  |  |  |
| 9/19/2022 8:57 ksched1 UVAHS/MC/PCS/TRN/TRN 16 PCA 10/16/2022 | 11/26/2022         |  |  |  |  |  |  |

| Manag                                           | ge Schedule                | Posts        |                                                                                           |                                       |
|-------------------------------------------------|----------------------------|--------------|-------------------------------------------------------------------------------------------|---------------------------------------|
| Post Schedule -<br>Location: All Home Locations |                            |              | Unpost Schedule                                                                           | Post                                  |
| Posted S                                        | chedules -<br>ocation: All |              | Are you sure that you want to unpost the selected schedules for their entire date ranges? | Unpost                                |
| ><br>>                                          | Date<br>9/19/2022          | Time<br>8:57 | Cancel Yes                                                                                | Date Range<br>10/16/2022 - 11/26/2022 |
| Audit 🕨                                         |                            |              |                                                                                           |                                       |
|                                                 |                            |              |                                                                                           | Done                                  |

## Note:

- Team members are able to view the schedule while it is being balanced
- Please inform team members that their requests are not finalized until the schedule is posted

## **Additional Questions?**

- Call the Help Desk at 434-924-5334 OR
- Go to KNOWLEDGELINK and enter a ticket online

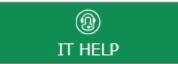

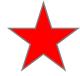

See job aid located on the Kronos Welcome Page titled: Submit a Help Desk Ticket On-line